# Buton

Form üzerinde kullanıcılara aksiyon aldırmak için kullanılan değişken tipidir. Formun herhangi bir bölümüne koyulan buton değişkeni ile akışın ilerletilmesi, farklı bir akış, rapor veya form açılabilmesi sağlanabilir.

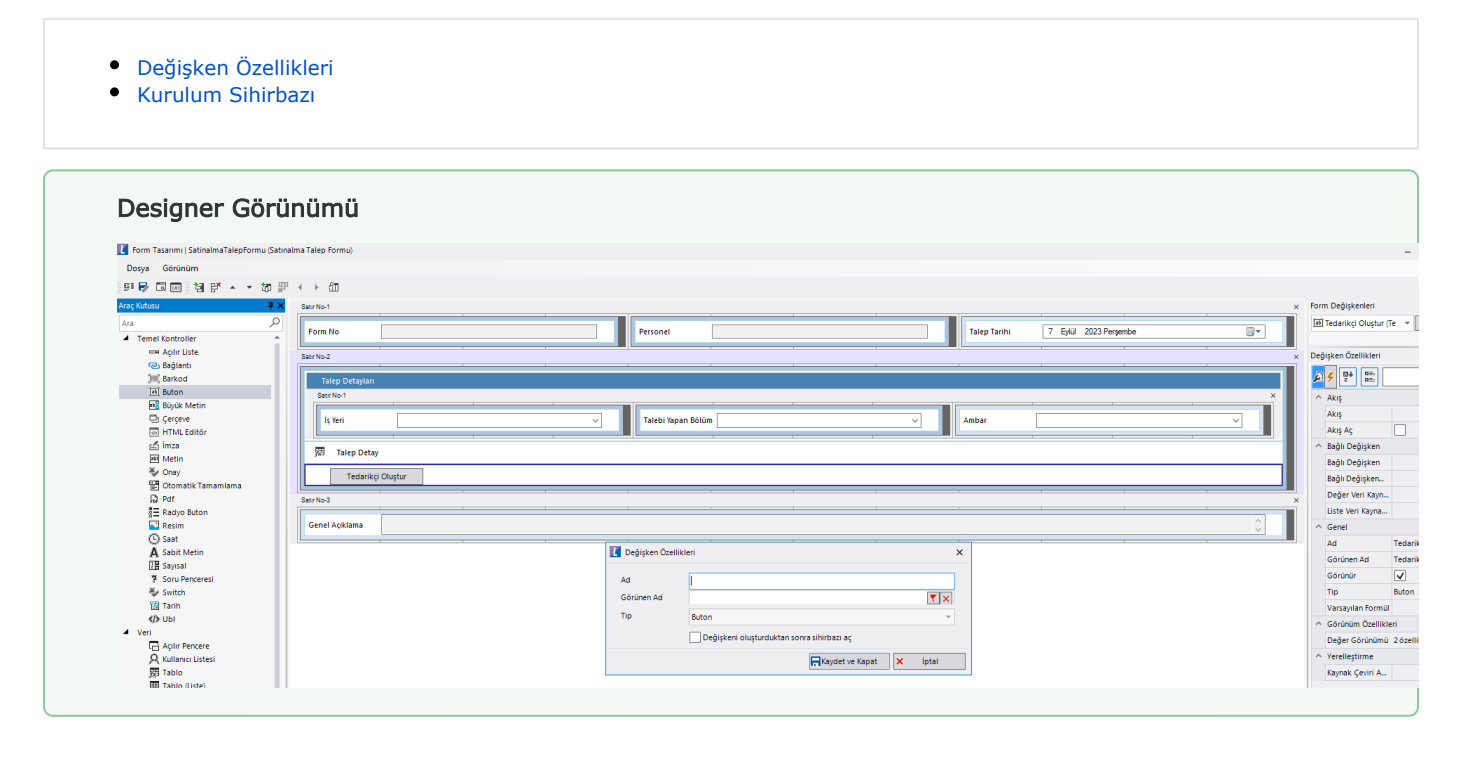

## <span id="page-1-0"></span>Değişken Özellikleri

Form tasarımı üzerinde eklendiğinde karşılaşılan ekrandır. (Form tasarlarken değişken ekleme işleminin nasıl yapıldığına dair bilgi [Form Tasarım Ekranı](http://docs.logo.com.tr/pages/viewpage.action?pageId=30002342) bölümünden edinilebilir.)

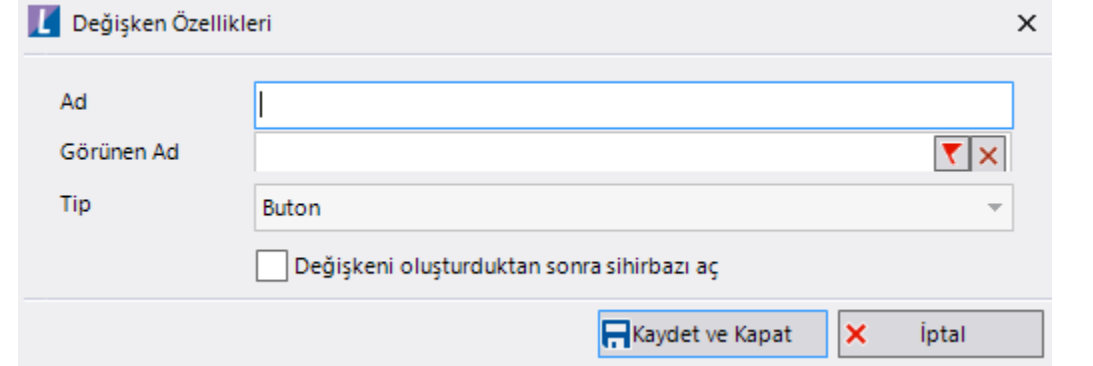

Ad: Değişkenin akıştaki tekil adıdır. Kod işlemlerinde bu bölüm kullanılır. Kullanıcılar tarafından görüntülenmemektedir.

Görünen Ad: Değişkenin görünen adıdır. Kullanıcılar ilgili akışı web veya mobil üzerinden açtıklarında bu bölümü görmektedir.

Yeni tanım sonrasında form tasarım bölümünden çift tık işlemi ile kullanıcı direk kurulum sihirbazı ekranına yönlenir. Görünen ad bilgisi o bölümden güncellenir.

Değişkeni oluşturduktan sonra sihirbazı aç: Değişken tanımı sonrasında detay özellikler belirtilecekse kurulum sihirbazına yönlenmek için kullanılır. Eğer bu bölüm işaretliyse 'Kaydet ve Kapat' işlemi sonrasında kullanıcı sihirbaza yönlendirilir.

### <span id="page-1-1"></span>Kurulum Sihirbazı

Değişkenlerin detay özelliklerinin bulunduğu bölümdür. Bu bölüme;

- Form tasarımı üzerinden değişken tanımlandıktan sonra sihirbazı açarsa,
- Tanımlı değişkenlerin üzerinde çift tık işlemi yaparsa,
- Tanımlı değişken üzerinde sağ tık- düzenle aksiyonu ile

erişilmektedir.

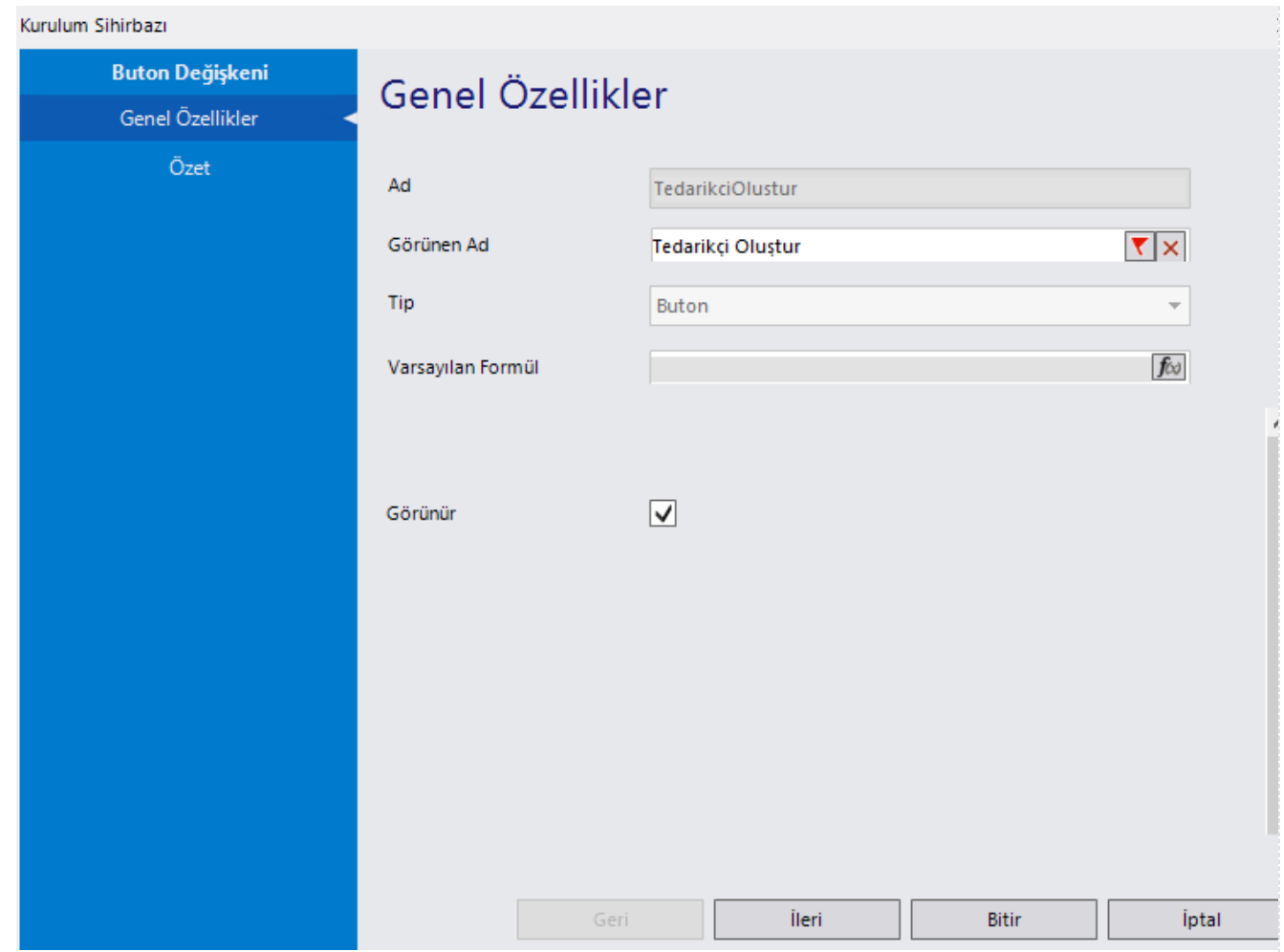

#### Genel Özellikler

- Ad: Değişkenin akıştaki tekil adıdır. Kod işlemlerinde bu bölüm kullanılır. Kullanıcılar tarafından görüntülenmemektedir. Değişken ilk oluşturulduğu zaman girilir. Güncelleme işlemi yapılamaz.
- Görünen Ad: Değişkenin görünen adıdır. Kullanıcılar ilgili akışı web veya mobil üzerinden açtıklarında bu bölümü görmektedir.
- Tip: İlgili değişkenin tip bilgisidir. Değiştirilemez.

#### Özet

- Akış Aç: Butona tıkladığında sistemde tanımlı akış, form veya rapor görüntülenmesi isteniyorsa işaretlenmelidir.
- Akış: Butona tıklandığında gösterilecek akış, form veya rapor bilgisidir. Yayınlanmış versiyonda bir tanım varsa listede sadece yayın versiyonu görüntülenir.

Form içerisinde form özelliği ile desteklenen metotlar aşağıdaki gibidir:

- 1. butonadı.*AllowOpenWorkflow()* Buton özelliklerindeki Akış Aç özelliğini formül sihirbazı(*rosyln editör*) üzerinden değiştirilmesini sağlar. Senaryoya göre butona tıklandığında aç ya da açma işlemi yönetilebilir.
- 2. butonadı.*OpenWorkflowId()* Buton özelliklerindeki Akış özelliğini formül sihirbazı(*rosyln editör*) üzerinden değiştirilmesini sağlar. Gösterilmesi istenen akış, form veya raporun firstversionid bilgisini vermek gerekir. Senaryoya göre aynı butona tıklandığında farklı akışlar gösterme işlemi için kullanılabilir.
- 3. butonadı.*OpenWorkflowMappingData* Gösterilecek akış, form veya rapora parametre geçirilmek istendiği durumda kullanılmalıdır.
- 4. butonadı.*GenerateWorkflowLink*() Buton özelliklerinde seçilen akış, form veya raporun linkini oluşturur. Metot true veya false parametresini alabilir. true: Butona her tıklandığında aynı iş gösterilir ve eğer bir akışsa kaldığı yer gösterilir. false; her tıklandığında yeni bir iş oluşturulur. Herhangi bir değer gönderilmediği durumda false tipinde davranmaktadır.
- 5. butonadı.*OpenWorkflow*() Buton özelliklerinde seçilen akış, form veya raporun form içerisinde modal olarak gösterilmesini sağlar.

Metotlar çağırılırken sıralama önemlidir. 1, 2 ve 3 numaralı metotlar senaryonuza göre kullanılabilir, zorunlu değildir.

Link oluşturulduktan sonra aşağıdaki metotlarla gösterilen akış, form veya rapora ait verilere ulaşılabilir.

- **•** butonadi. Open Workflow Uri() Oluşturulan akış, form veya rapora ait url bilgisidir.
- butonadı.OpenWorkflowRefId() Oluşturulan akış, form veya rapora ait refid bilgisidir. Bu bilgi ile NWFMAILINGDATA tablosu sorgulandığında instanceid bilgisine ulaşılabilir.

Form içerisinde form örnek akışı için [tıklayınız](https://docs.logo.com.tr/x/s4EjBw).

Buton Genişliği (Px): Görünüm ayarları altında yer alır. Buton boyutunun kullanıcı tarafından değiştirilmesini sağlar. Piksel cinsinden bir değer girilir. Tablo içinde kullanılmayan buton değişkenlerinde bu özellik mevcuttur.